# **ACCOUNT APPLICATION MANUAL**

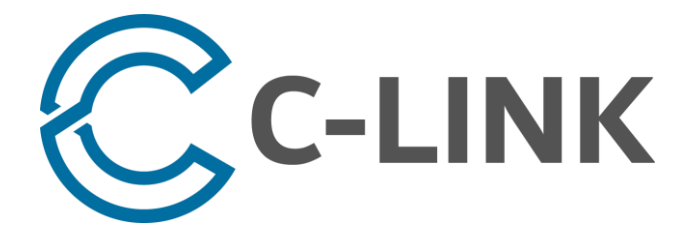

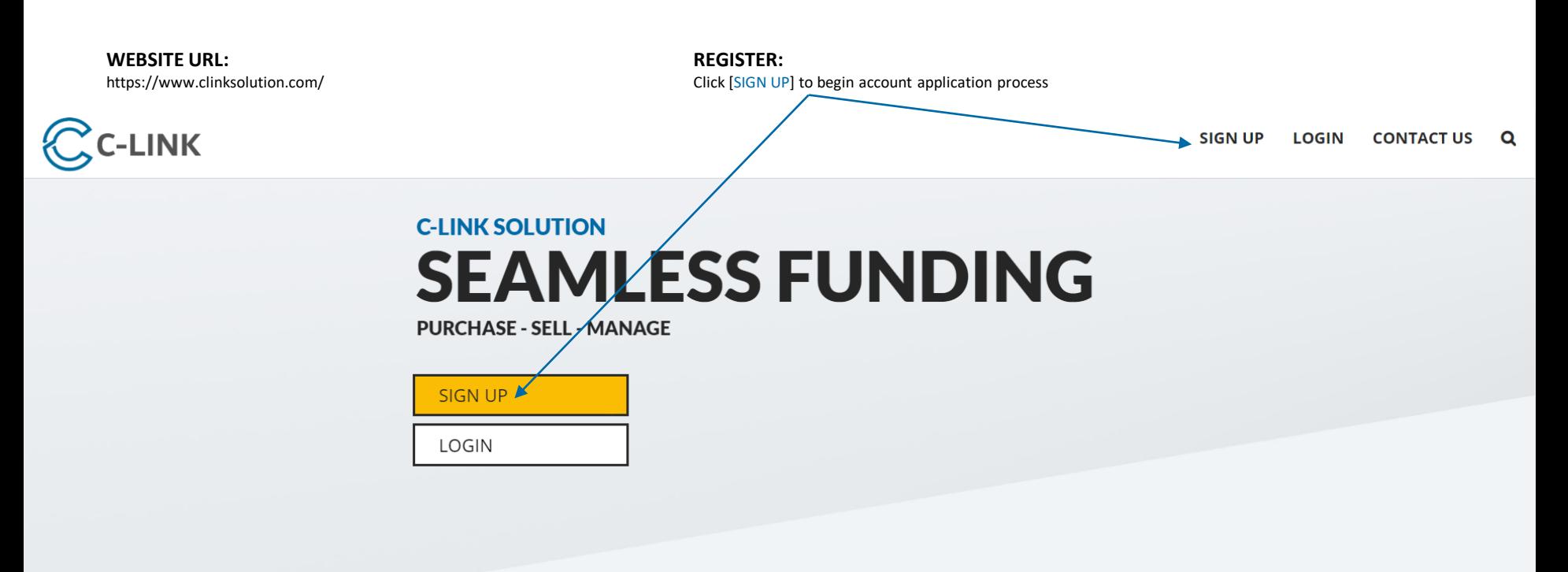

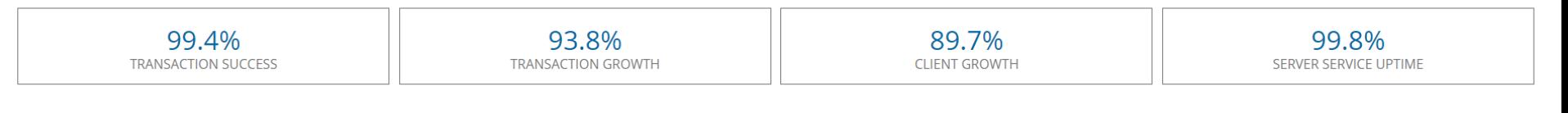

### About Us

C-LINK SOLUTION is a registered global e-commerce service provider

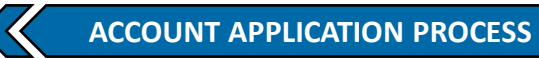

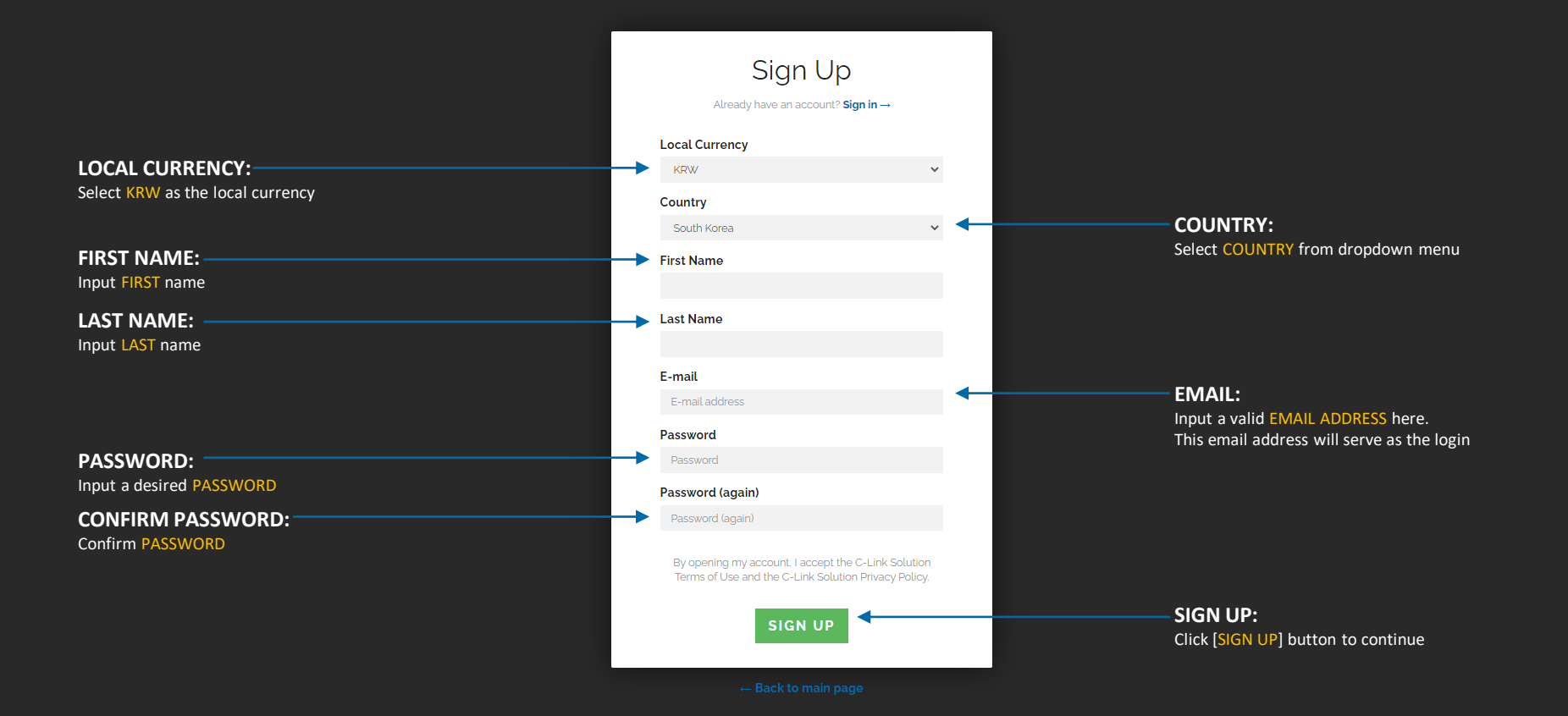

#### **CHECK REGISTERED EMAIL INBOX:**

Check the inbox of the registered email address to find confirmation email

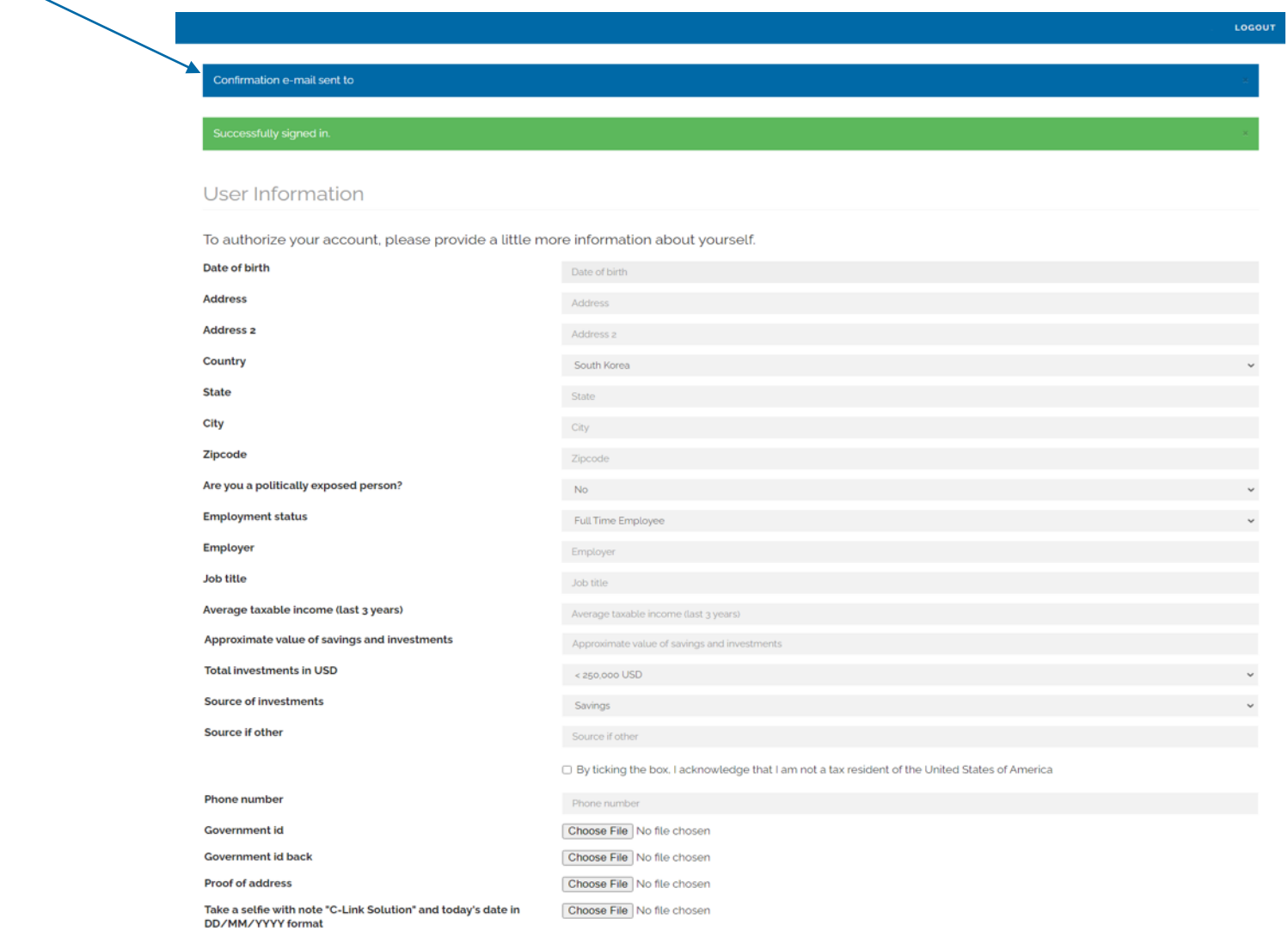

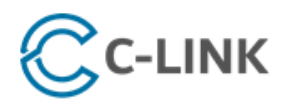

#### support@clinksolution.com

Dear

Thank you for your interest in C-Link Solution. The application request has been submitted for review.

To confirm your email address, please click here.

**CONFIRM EMAIL ADDRESS:** Click [CLICK HERE] to confirm email address

Please log into the portal to complete the application and upload the following required documents to continue with the application:

- Government Photo Identification (One of the Following):
	- o Valid Passport Color Scanned Copy (front and back copy)
	- o Valid Government ID Card Scanned Copy (front and back copy)
- · Proof of Address (One of the Following):
	- o Recent Credit Card Bill Statement (must be within past 90 days)
	- o Recent Monthly Bank Statement (must be within past 90 days)
	- o Recent Utility Bill Statement (must be within past 90 days)
	- o Recent Government Statement (must be within past 90 days)
- · Selfie Picture:
	- o Please take a picture of yourself holding up your Valid Identification along with a note with [C-LINK SOLUTION] and [TODAY'S DATE] clearly written and visible
	- o Details of the note must be clear and visible
	- o Your entire face must be clearly visible
	- o The Valid Identification must be clearly visible

After all required documents are uploaded and submitted, the account application can continue for review.

Please check your email from time to time for updates on the status of the account application.

Thank you for choosing us,

C-Link Solution, LTD.

**Additional Support** 

**Contact Us** 

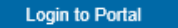

#### **LOCATE EMAIL:**

Check the inbox of the registered email address and locate an email like the one shown

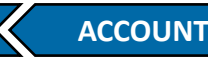

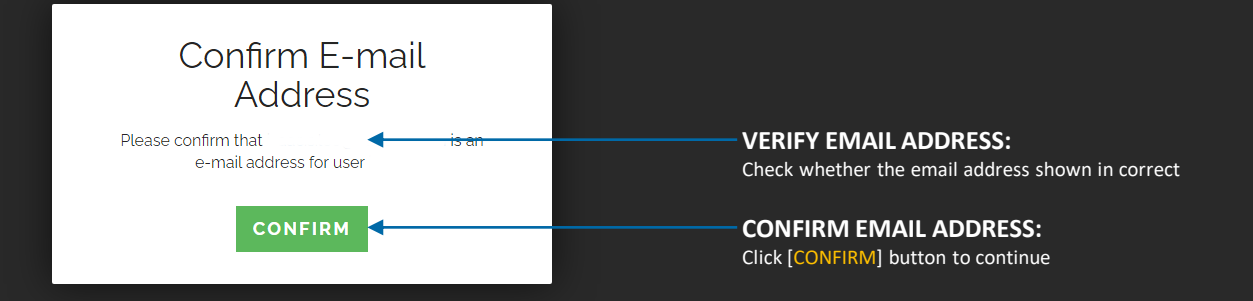

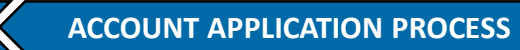

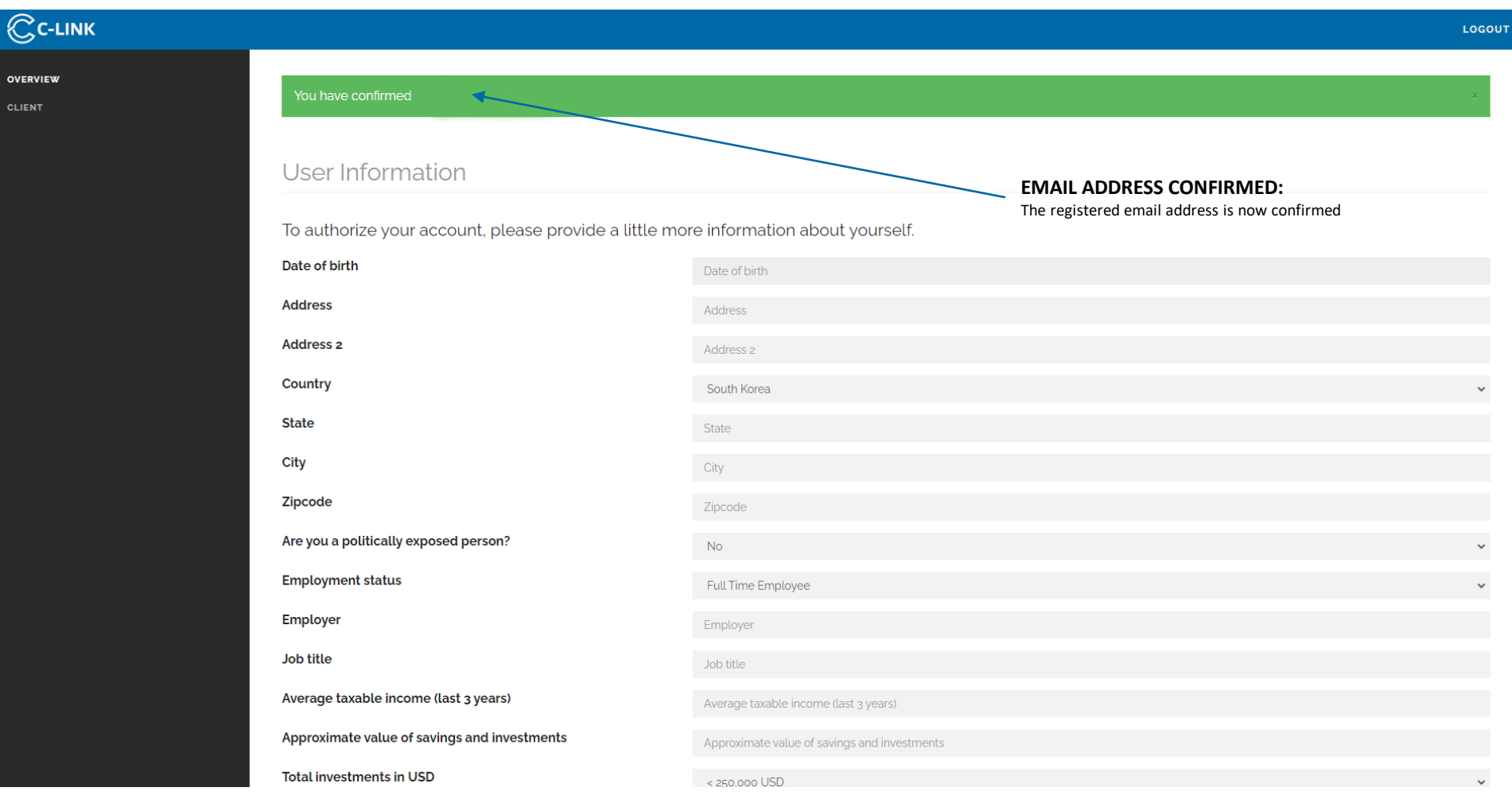

#### User Information

To authorize your account, please provide a little more information about yourself.

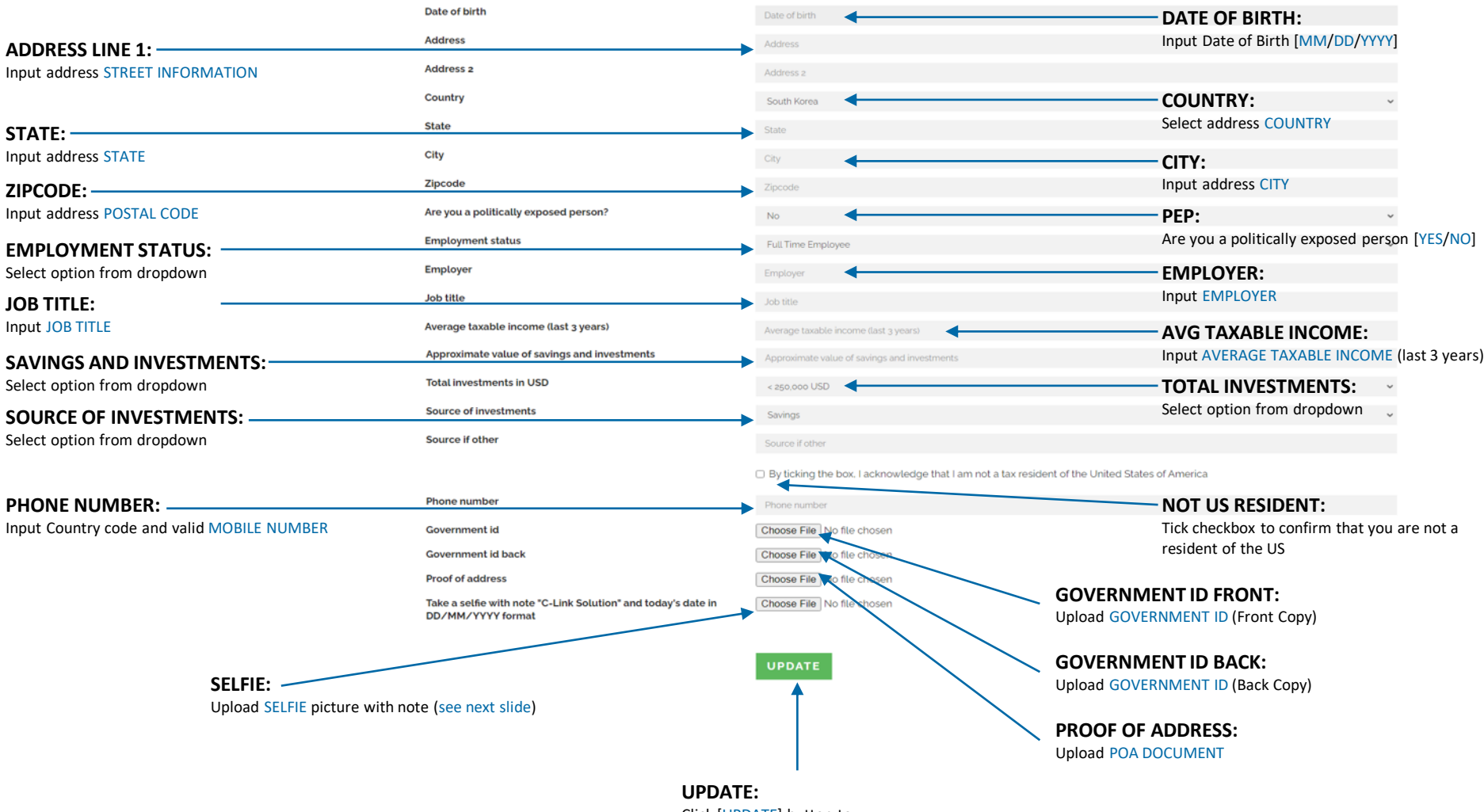

Click [UPDATE] button to complete account application

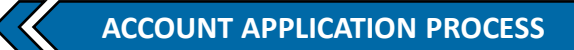

#### **SELFIE REQUIREMENT GUIDELINES:**

Refer to the guidelines below when taking the SELIFE and NOTE requirement

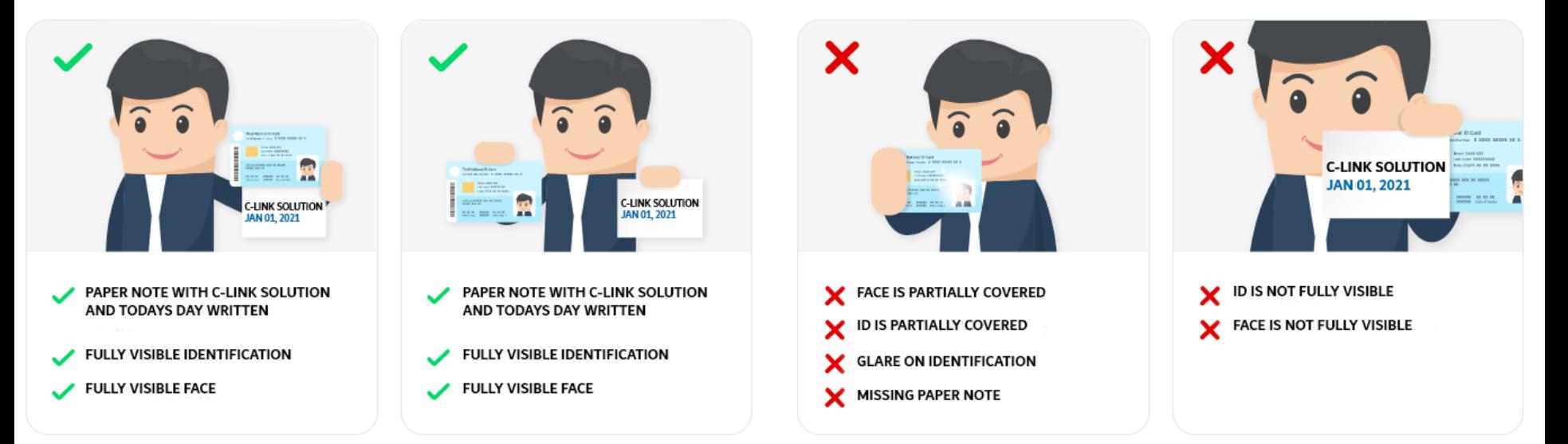

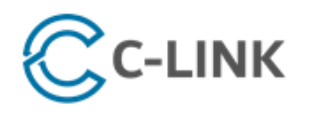

support@clinksolution.com

Dear

Please note that your application has been approved.

Your C-LINK SOLUTION account is now fully activated.

Please login to your portal using the credentials you created during your application.

If you have forgotten your credentials and require assistance resetting your password, please contact our Support Desk [support@clinksolution.com].

Thank you and welcome to C-LINK SOLUTION.

Thank you for choosing us,

C-Link Solution, LTD.

**Additional Support** 

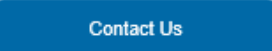

**Login to Portal** 

#### **LOCATE EMAIL:**

Check the inbox of the registered email address find account application approval notice

# **DEPOSIT PROCEDURE**

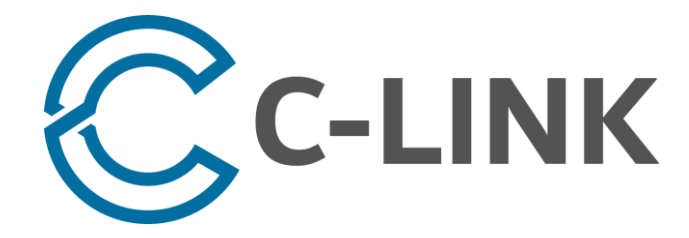

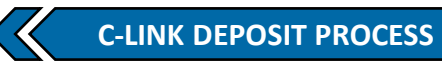

**SIGN IN:** 

Click [SIGN IN] button to login

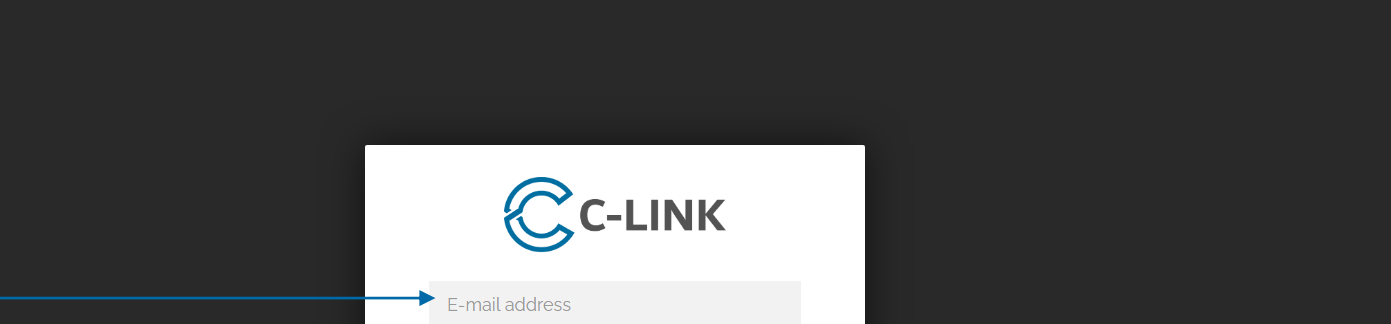

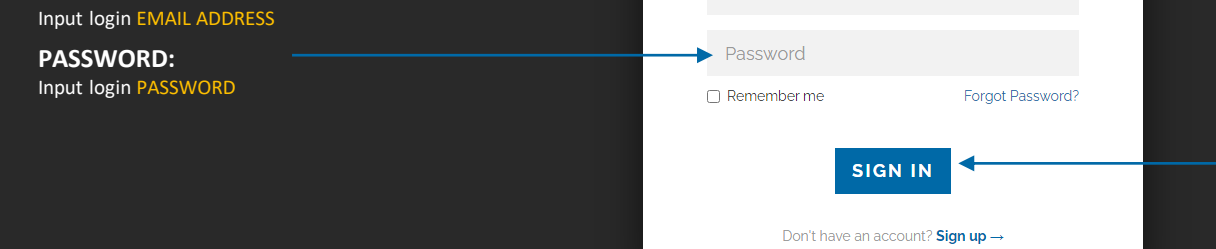

LOGIN:

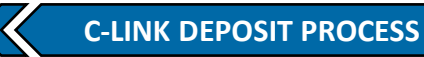

#### **DEPOSIT REQUEST:**

Select [DEPOSIT REQUEST] under [CLIENT] from the main menu

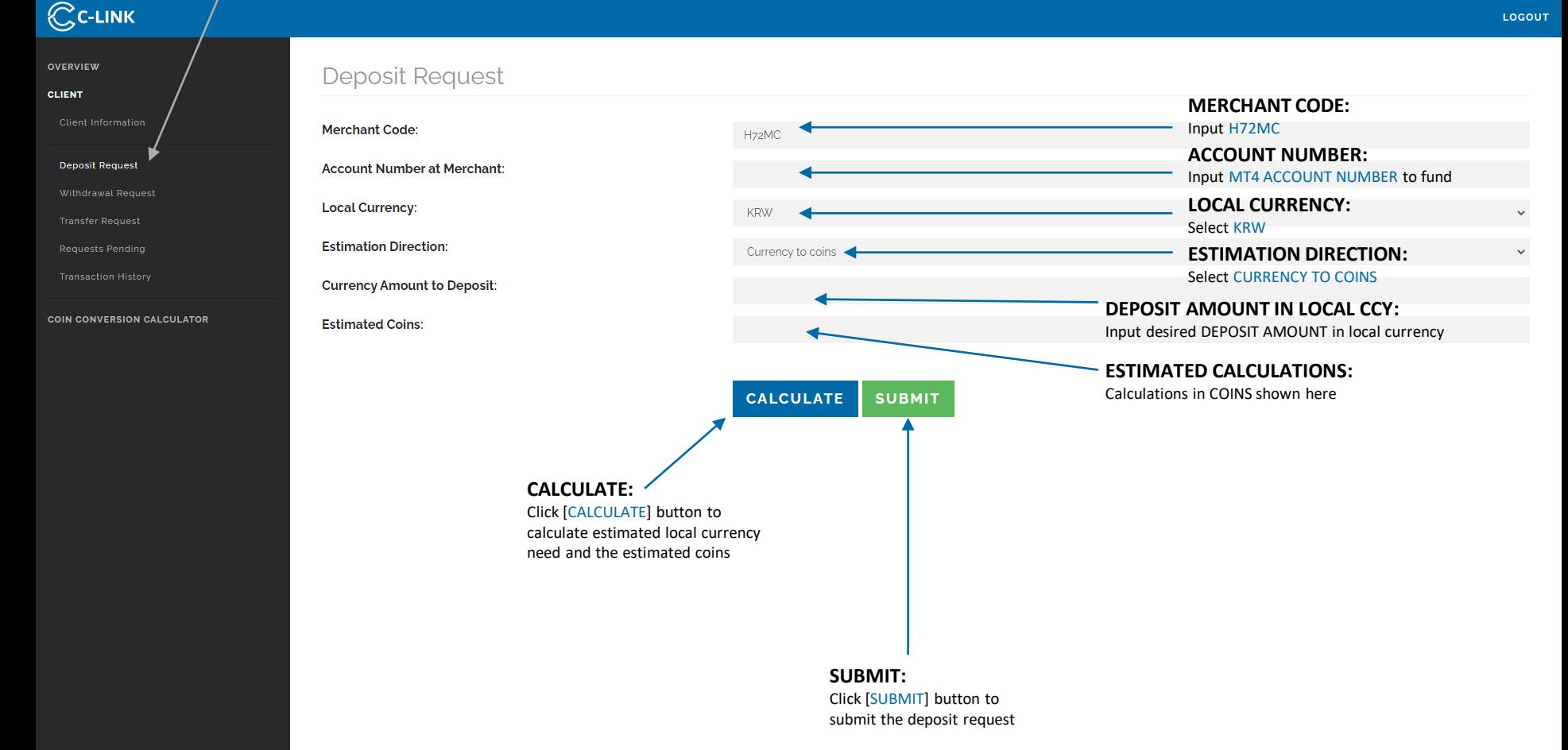

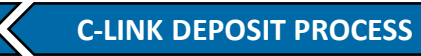

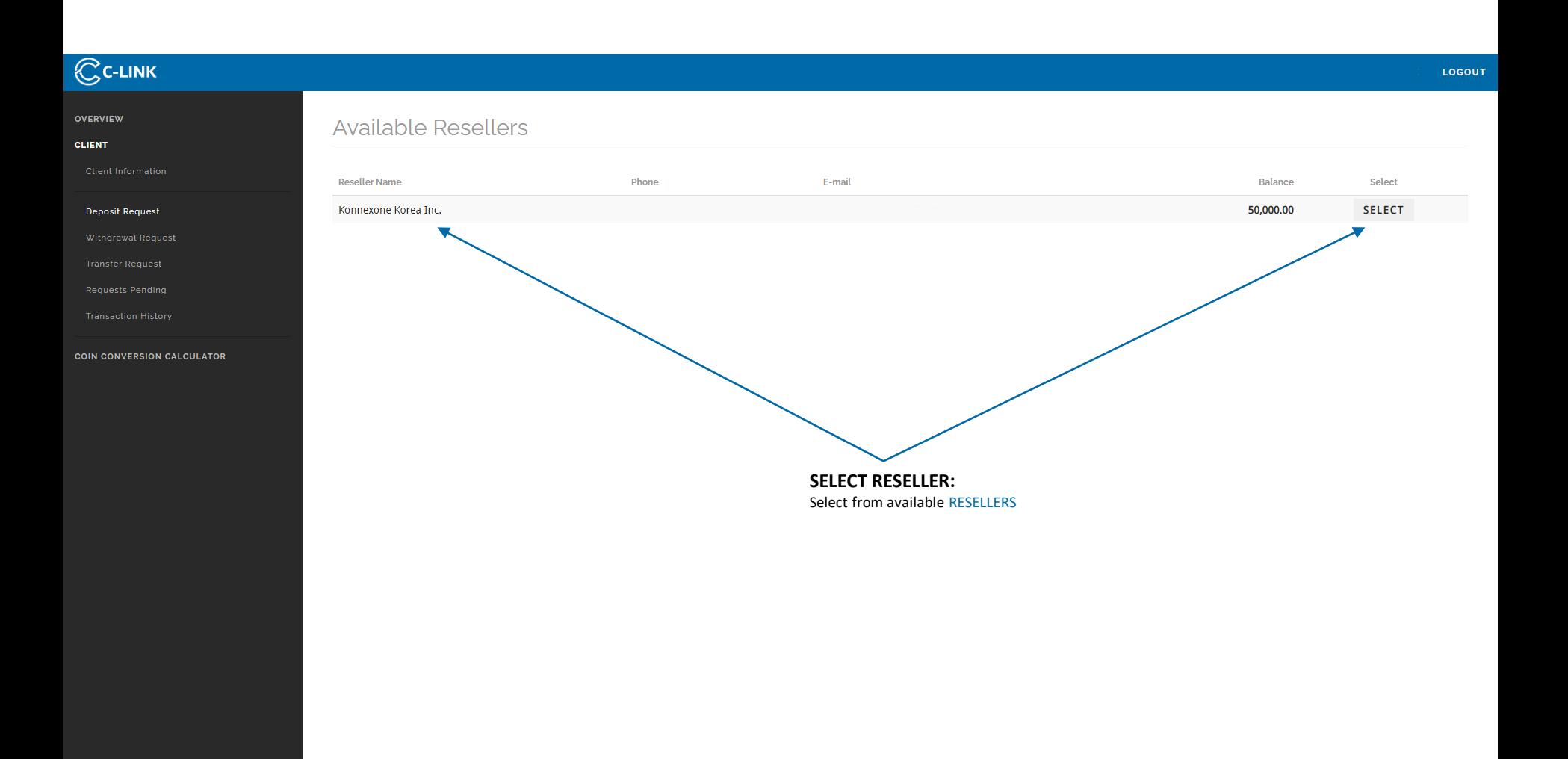

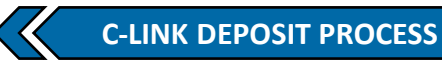

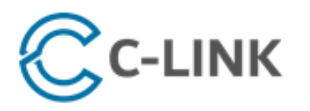

support@clinksolution.com

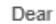

Your request has been received.

Please note that your request can take up to two business days for completion.

As soon as there are updates to the status of your request, you will be notified promptly via email.

In addition, you can review all pending requests and their statuses through your portal.

Please contact our Support Desk [support@clinksolution.com] with any questions.

Thank you.

Thank you for choosing us,

C-Link Solution, LTD.

**Additional Support** 

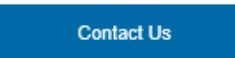

**Login to Portal** 

#### **LOCATE EMAIL:**

Check the inbox of the registered email address find confirmation of received request

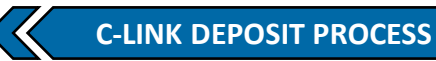

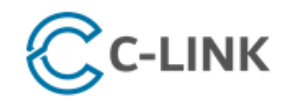

Your request below has been approved. Coin Purchase: 85.28

Coin Value: 100000.00 KRW

Dear

 $\bullet$ 

٠

٠

C-Link Solution, LTD.

support@clinksolution.com

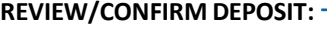

Confirm the details of the DEPOSIT REQUEST

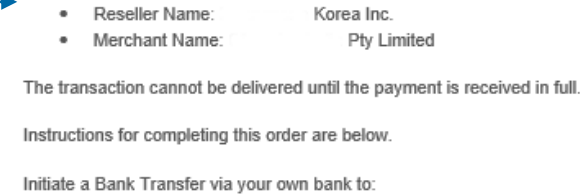

**CUINILIAN DANIV** 

**BANK WIRE TRANSFER:** 

Initiate a Bank Transfer as instructed

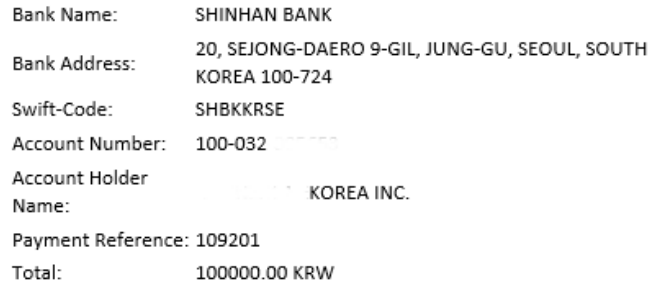

Please contact our Support Desk [support@clinksolution.com] with any questions.

Thank you.

Thank you for choosing us,

C-Link Solution, LTD.

**Additional Support** 

**Contact Us** 

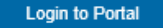

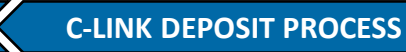

LOGOUT

Export

Next

18:55 EST

**Last Updated** 

Previous

2021

#### $\mathbb{C}$ C-LINK OVERVIEW Requests in Process **CLIENT COIN CONVERSION CALCULATOR** Show 10  $\bullet$  entries Search: **Creation Time** Request ID Client Reseller Merchant Coin Amount Currency Amount Local Currency **Account Reference** CMG Australia Pty Limited 85.28 100,000.00 KRW  $+ 2021$ 18:55 EST 109201 Konnexone Korea Inc.  $\bigoplus$  Total 85.28 100,000.00 KRW Showing 1 to 1 of 1 entries

**REQUESTS IN PROCESS:** 

DEPOSIT REQUEST is now pending

### **WITHDRAWAL PROCEDURE**

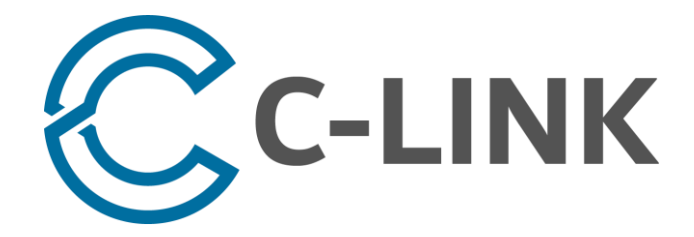

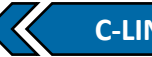

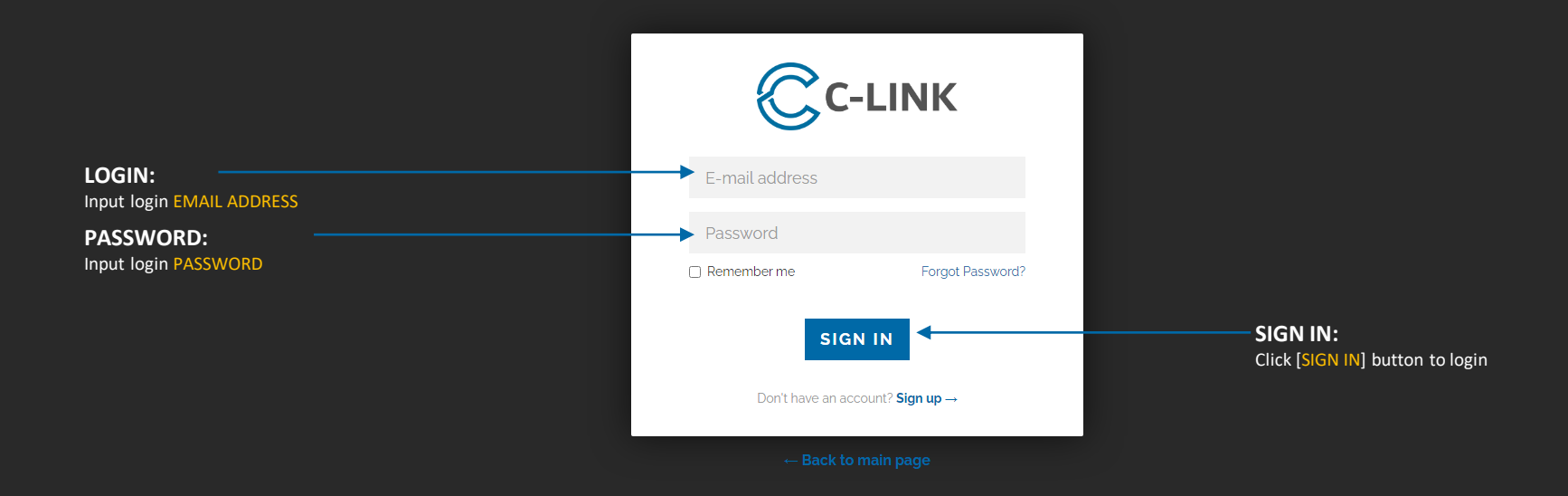

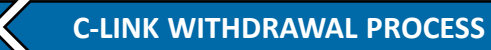

#### **WITHDRAWAL REQUEST:**

Select [CLIENT INFORMATION] under [CLIENT] from the main menu

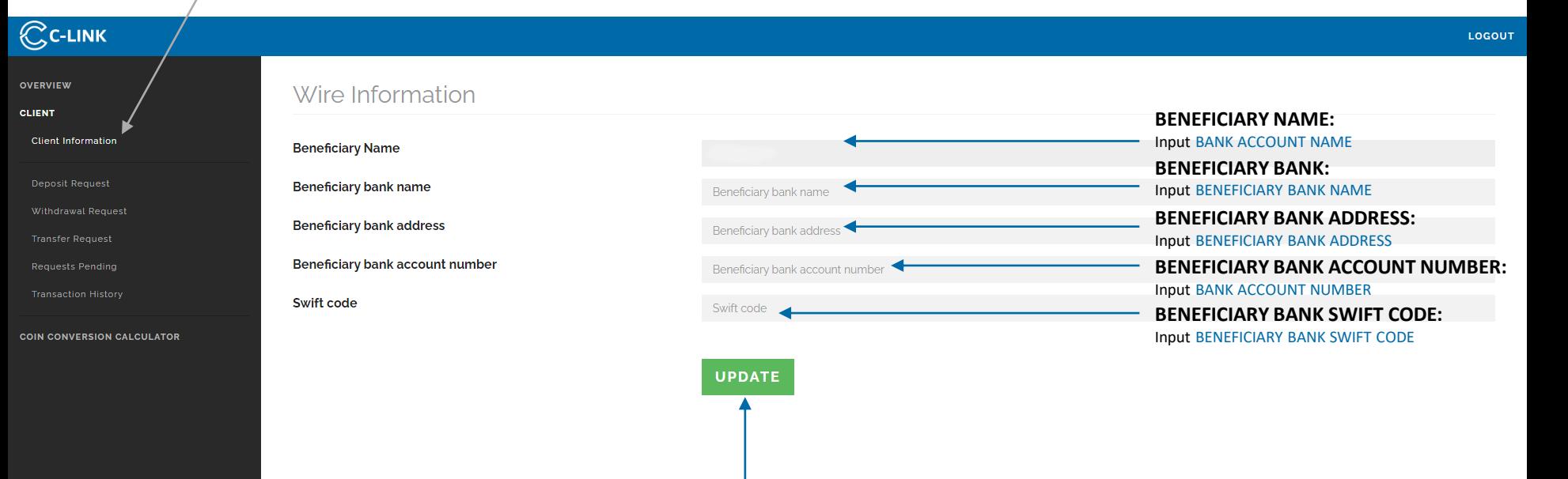

**UPDATE:**  Click [UPDATE] button to save local bank wire information to profile

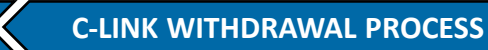

#### **WITHDRAWAL REQUEST:**

Select [WITHDRAWAL REQUEST] under [CLIENT] from the main menu

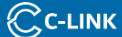

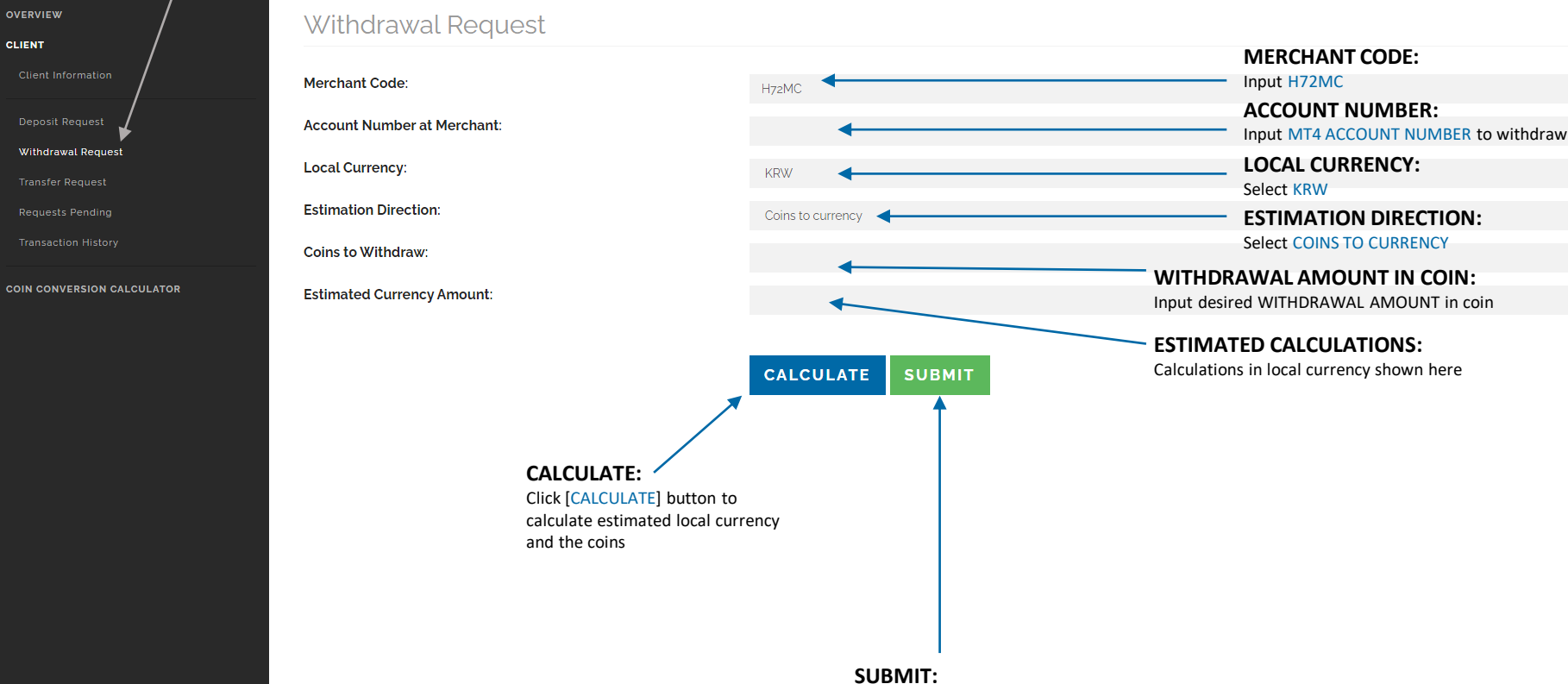

Click [SUBMIT] button to submit the withdrawal request

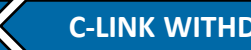

### $\mathbb{C}$ C-LINK LOGOUT Request submitted, you will be e-mailed additional information once the merchant has reviewed your request **CLIENT** Withdrawal Request **WITHDRAWAL REQUEST SUBMITTED:**  Withdrawal Request Withdrawal request has been successfully submitted to Merchant**Merchant Code: Transfer Request Account Number at Merchant: Local Currency:** KRW **COIN CONVERSION CALCULATOR Estimation Direction:** Coins to currency **Coins to Withdraw: Estimated Currency Amount:**

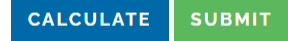

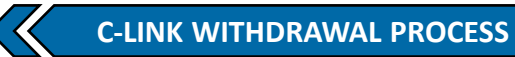

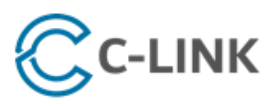

#### support@clinksolution.com

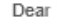

Your request has been received.

Please note that your request can take up to two business days for completion.

As soon as there are updates to the status of your request, you will be notified promptly via email.

In addition, you can review all pending requests and their statuses through your portal.

Please contact our Support Desk [support@clinksolution.com] with any questions.

Thank you.

Thank you for choosing us,

C-Link Solution, LTD.

**Additional Support** 

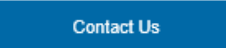

**Login to Portal** 

#### **LOCATE EMAIL:**

Check the inbox of the registered email address find confirmation of received request